# **Foreman - Bug #20932**

## **rake process dying with memory errors**

09/14/2017 10:10 AM - Bhanu Prasad Ganguru

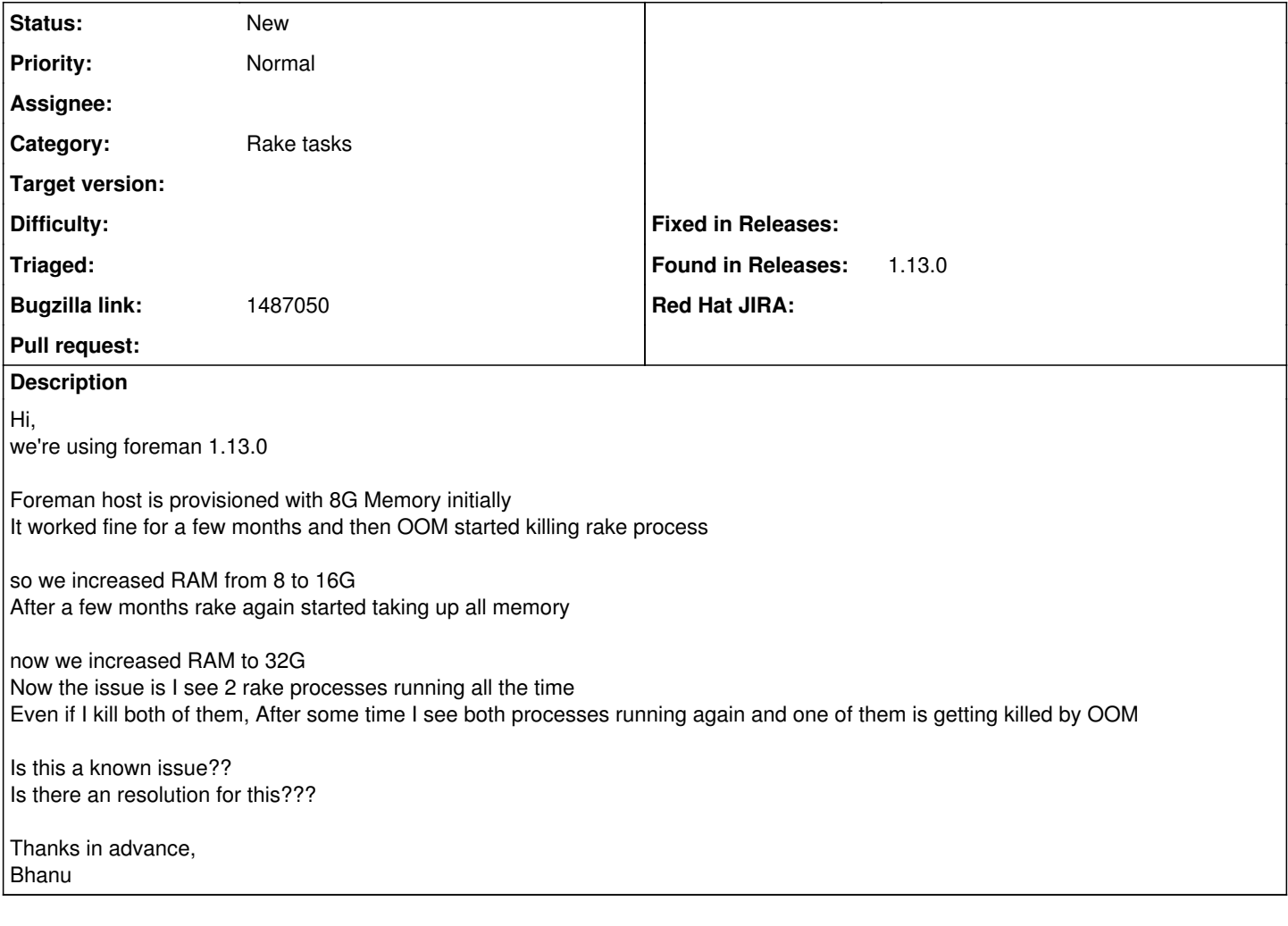

## **History**

# **#1 - 09/14/2017 10:36 AM - Ohad Levy**

which rake task are you actually running? I assume its started from cron?

also, 1.13 is really old at this stage, please consider upgrading.

## **#2 - 09/14/2017 11:07 AM - Bhanu Prasad Ganguru**

Hi Ohad, Yes it's a cron for `foreman-rake`

And

I know 1.13 is old, but I'm worried to upgrade since we're in production What is the impact of upgrading to 1.14.3 from 1.13.0 and do we have to update puppet as well ?? we're using puppet 4.8.2

What are the other dependencies that might break

Bhanu

#### **#3 - 09/14/2017 11:45 AM - Ivan Necas**

There can be a lot of subcommands in foreman-rake, please provide the full command that is consuming the memory.

#### **#4 - 09/14/2017 12:05 PM - Bhanu Prasad Ganguru**

the two commands that are running

PID USER PR NI VIRT RES SHR S %CPU %MEM TIME+ COMMAND 18307 foreman 20 0 12.346g 0.012t 1780 R 63.5 38.2 24:42.35 /opt/rh/rh-ruby22/root/usr/bin/ruby /opt/r h/rh-ruby22/root/usr/bin/rake trends:counter 15431 foreman 20 0 13.278g 0.013t 1228 R 62.1 41.2 48:09.28 /opt/rh/rh-ruby22/root/usr/bin/ruby /opt/r h/rh-ruby22/root/usr/bin/rake trends:counter

#### **#5 - 09/15/2017 07:22 AM - Ivan Necas**

*- Bugzilla link set to 1487050*

### **#6 - 09/15/2017 07:26 AM - Ivan Necas**

Branu: do you think it would be possible to share the data from trends and trend\_counters tables from your setup, in case it's doesn't contain sensitive data, for further analysis?

#### **#7 - 09/15/2017 10:13 AM - Bhanu Prasad Ganguru**

We don't have any sensitive data Here you go

foreman=> SELECT count(\*) FROM trends; count

count ---------

4656994

(1 row)

foreman=> select count(\*) from trend\_counters; count count

---------

4182107

(1 row)

foreman=> SELECT \* FROM trend\_counters;

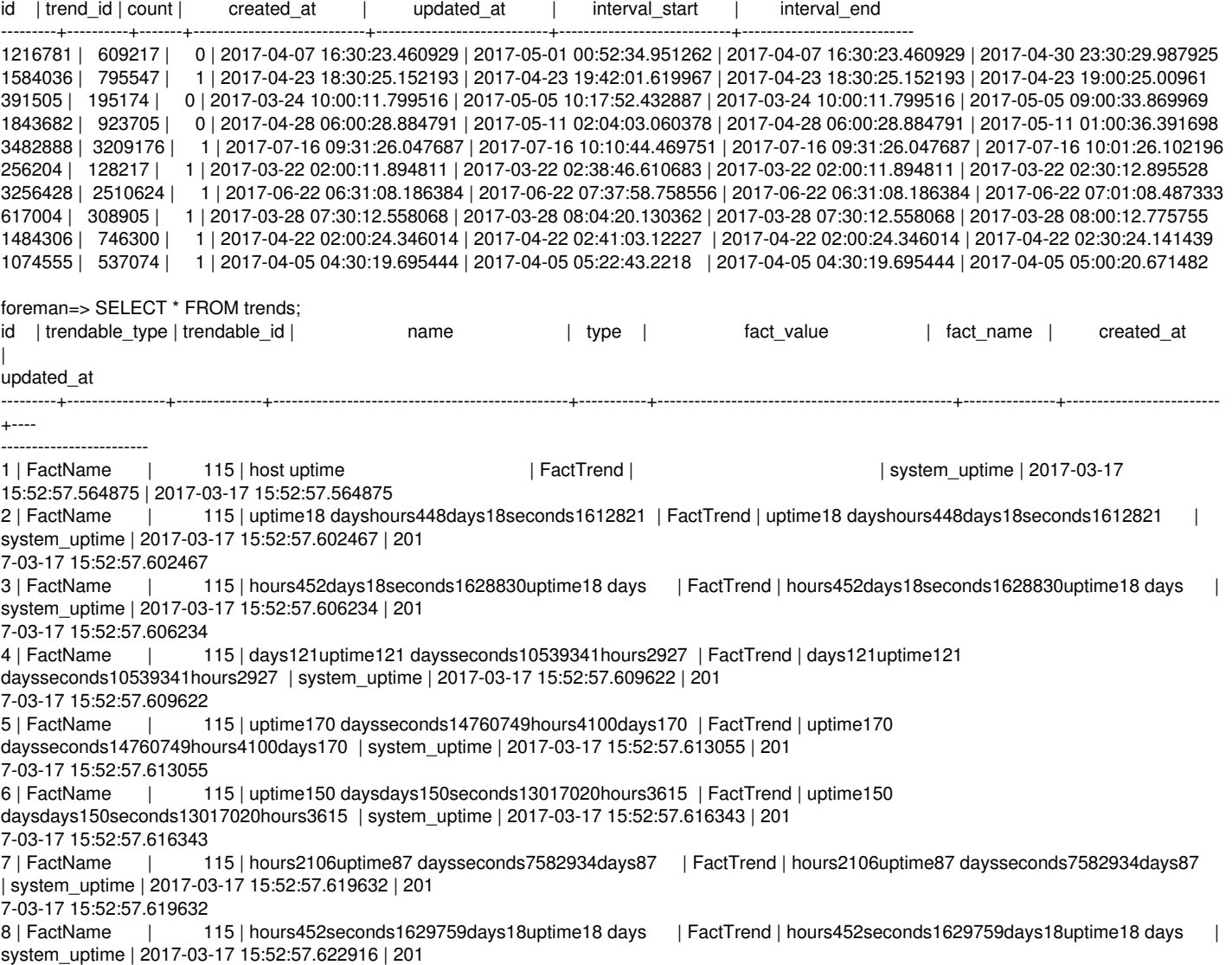

7-03-17 15:52:57.622916 9 | FactName | 115 | days17seconds1541917hours428uptime17 days | FactTrend | days17seconds1541917hours428uptime17 days system\_uptime | 2017-03-17 15:52:57.626159 | 201 7-03-17 15:52:57.626159 10 | FactName | 115 | days191seconds16504647hours4584uptime191 days | FactTrend | days191seconds16504647hours4584uptime191 days | system\_uptime | 2017-03-17 15:52:57.629555 | 201

#### **#8 - 09/17/2017 04:39 AM - Shimon Shtein**

Could you please export your trends and tren\_counters tables data to a zip file, so I would be able to reproduce the memory consumption?

For psql you can use:

psql -c "COPY trends TO stdout DELIMITER ',' CSV HEADER" | gzip > trends.csv.gz psql -c "COPY trend\_counters TO stdout DELIMITER ',' CSV HEADER" | gzip > trend\_counters.csv.gz

Sorry, don't know how to do it on mysql.

#### **#9 - 09/19/2017 10:56 AM - Bhanu Prasad Ganguru**

Hi Shimon,

I am unable to export tables due to the upload size limit I can email those directly if you can give me your email

Bhanu

#### **#10 - 10/12/2017 06:12 PM - Bhanu Prasad Ganguru**

Hi Ivan,

we've upgraded to foreman 1.14.3

And I found the foreman-rake trends:counter is what taking all the memory

My question is I can't even load trends from foreman api It's taking almost around 50G, but still sits at loading we only have one trend named host uptime I stopped trends:counter cron job

Is there a way to purge some of the trends By looking at postgres, all the trends that are in db are not older than 6 months

Any help would be appreciated

Bhanu